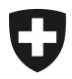

**Domaine Alcool Décembre 2020**

## **Notice**

# **Enregistrement sur la plateforme agate**

Version 1.1

Les notices constituent des dispositions d'exécution de la législation sur l'alcool et des autres actes législatifs de la Confédération. Elles sont publiées afin de garantir une application uniforme du droit.

Aucun droit allant au-delà des dispositions légales ne peut en être déduit.

## **Liste des abréviations**

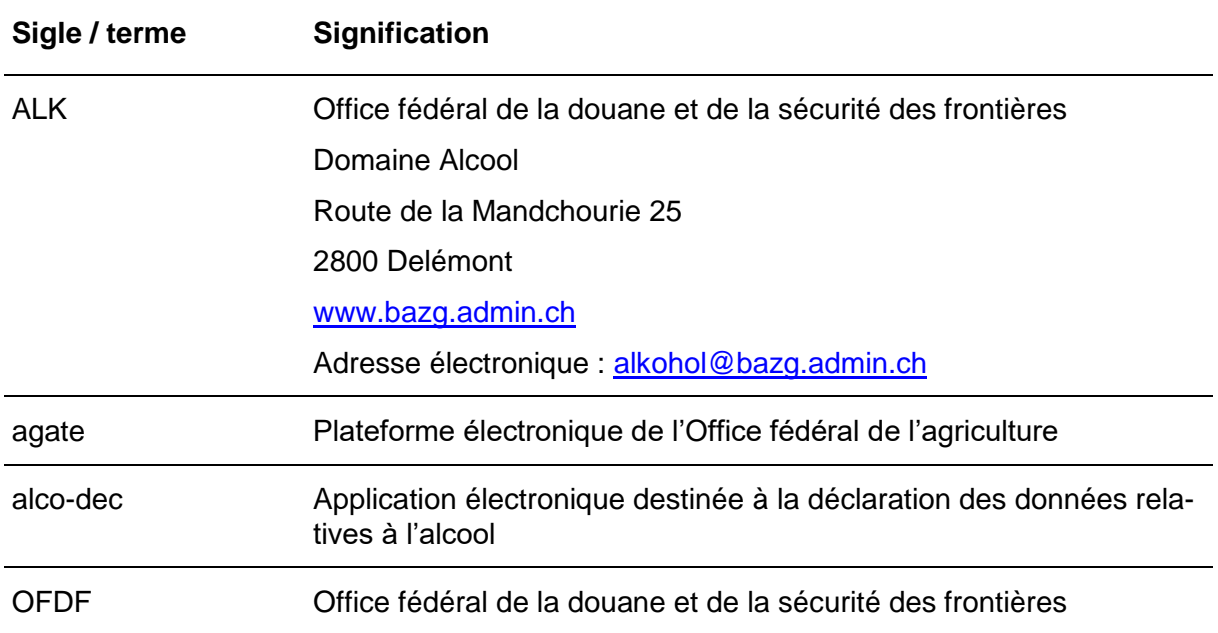

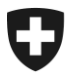

## Table des matières

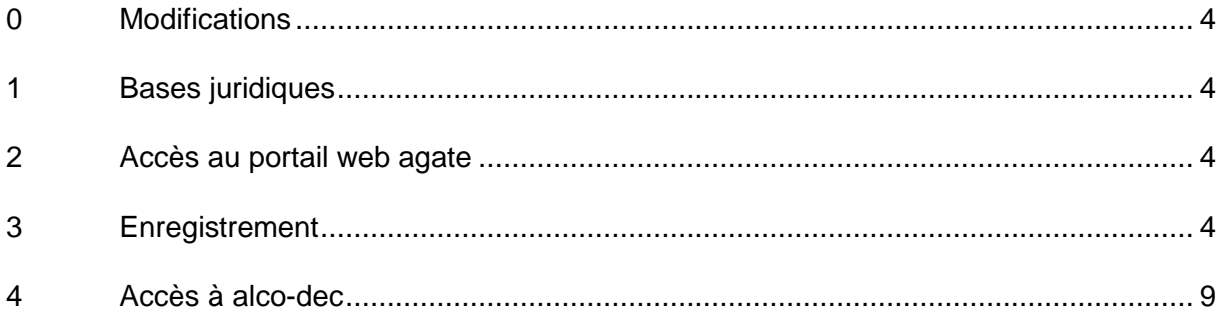

### <span id="page-3-0"></span>**0 Modifications**

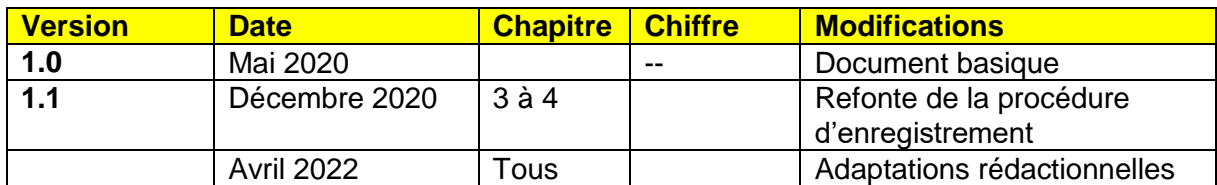

### <span id="page-3-1"></span>**1 Bases juridiques**

- Art. [105](https://www.admin.ch/opc/fr/classified-compilation/19995395/index.html#a105) et [131](https://www.admin.ch/opc/fr/classified-compilation/19995395/index.html#a131) de la Constitution fédérale
- [Loi fédérale sur l'alcool](https://www.admin.ch/opc/fr/classified-compilation/19320035/index.html) (LAlc; [RS](https://www.admin.ch/opc/de/classified-compilation/20030370/index.html) *680*)
- [Ordonnance sur l'alcool](https://www.admin.ch/opc/fr/classified-compilation/20170371/index.html) (OAlc; RS *680.11*)
- [Ordonnance concernant les quantités manquantes d'alcool](https://www.admin.ch/opc/fr/classified-compilation/20170377/index.html) (RS *680.114*)

## <span id="page-3-2"></span>**2 Accès au portail web agate**

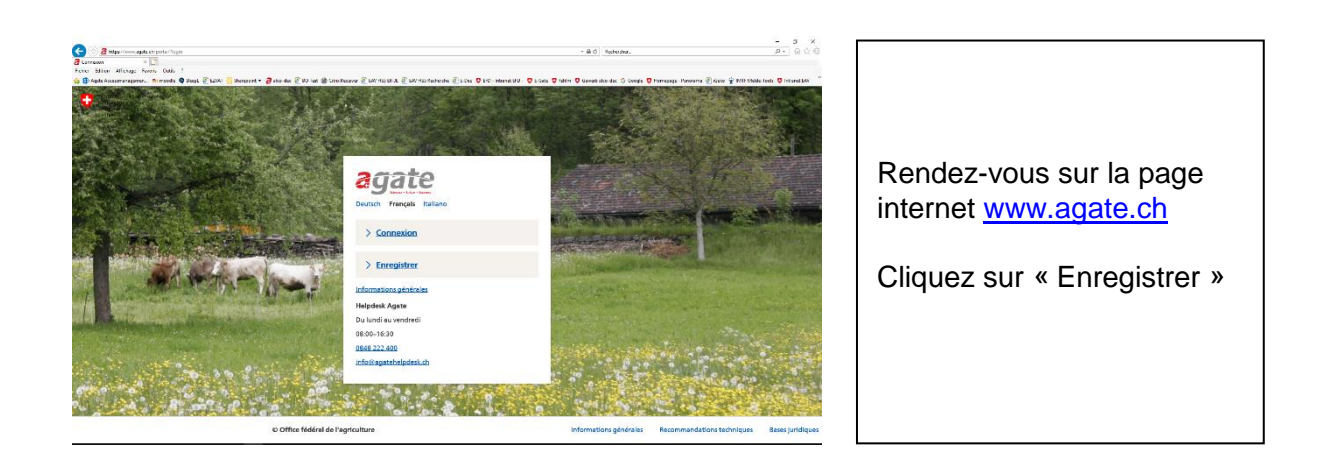

## <span id="page-3-3"></span>**3 Enregistrement**

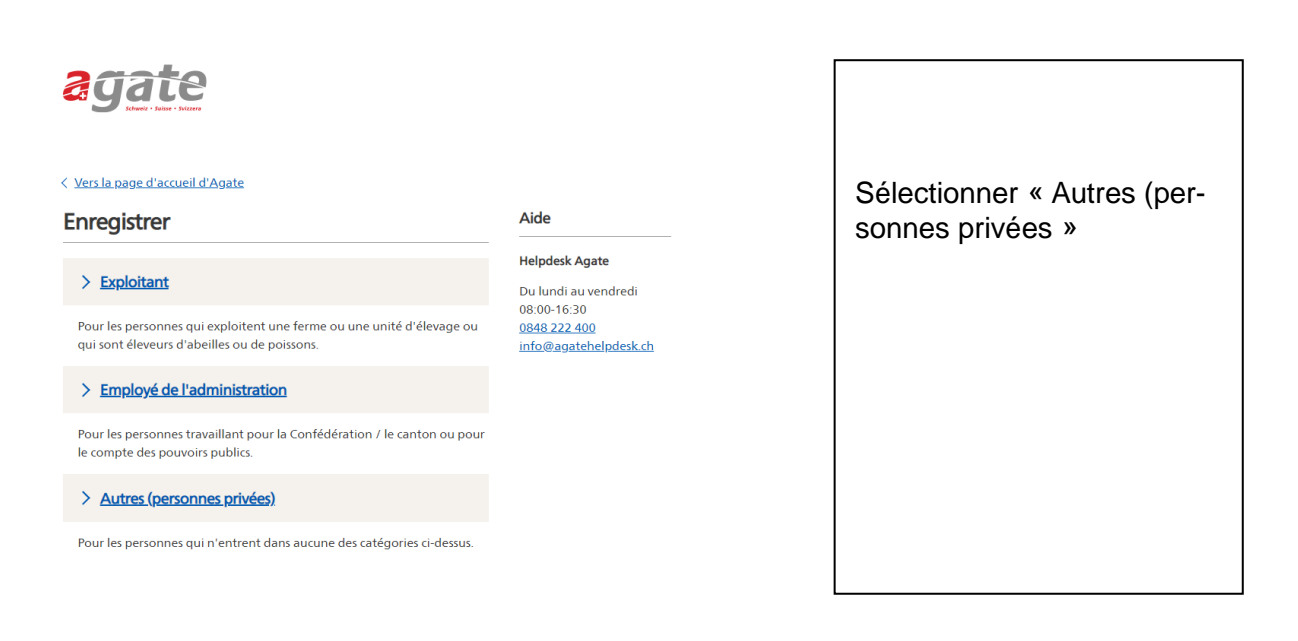

## agate

Continuer

Annuler

#### < Enregistrer Aide Enregistrer en tant que personne privée **Helpdesk Agate** 2. Mot de 3. Vérifier les 4. Confirmer 1. Données Du lundi au vendredi<br>08:00-16:30 personnelles données  $\mathbf{r}_{\text{e-mail}}$ passe 08.00-10.50<br>0848 222 400<br>info@agatehelpdesk.ch Formule de civilité Veuillez sélectionner  $\checkmark$ Prénom **Nom** Pays Suisse  $\checkmark$  $N^{\circ}$ Rue Lieu **NPA** Téléphone Adresse e-mail Si vous oubliez votre mot de passe, vous pouvez le<br>réinitialiser en utilisant cette adresse e-mail. Langue de correspondance Français  $\overline{\phantom{0}}$ Date de naissance jj.mm.aaaa

Veuillez saisir vos données de contact.

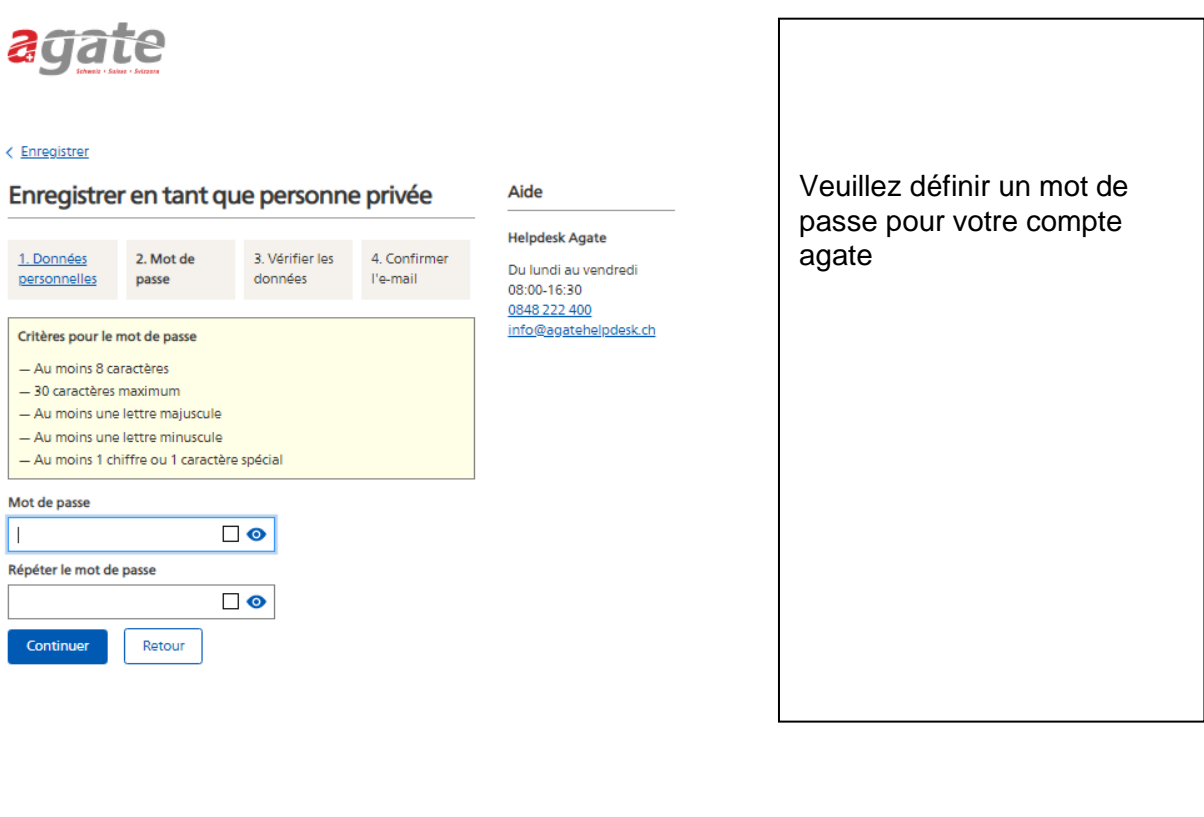

## agate

#### < Enregistrer

Enregistrer en tant que personne privée

### Aide

**Helpdesk Agate** 1. Données 2. Mot de 3. Vérifier les 4. Confirmer Du lundi au vendredi personnelles passe données l'e-mail 08:00-16:30 0848 222 400 Civilité et nom info@agatehelpdesk.ch Monsieur Boris Testeur Adresse Mandchourie 25 2800 Delémont Suisse Téléphone 0781234567 fhery72@gmail.com Langue de correspondance Français Date de naissance 01.01.1915 Une fois le processus d'auto-enregistrement terminé, les systèmes participants que vous utilisez pourront accéder à vos données d'utilisateur. Envoyer les données personnelles Retour

### Un rapide contrôle de vos données permet d'éviter des erreurs de saisie.

Puis cliquer sur « Envoyer les données personnelles ».

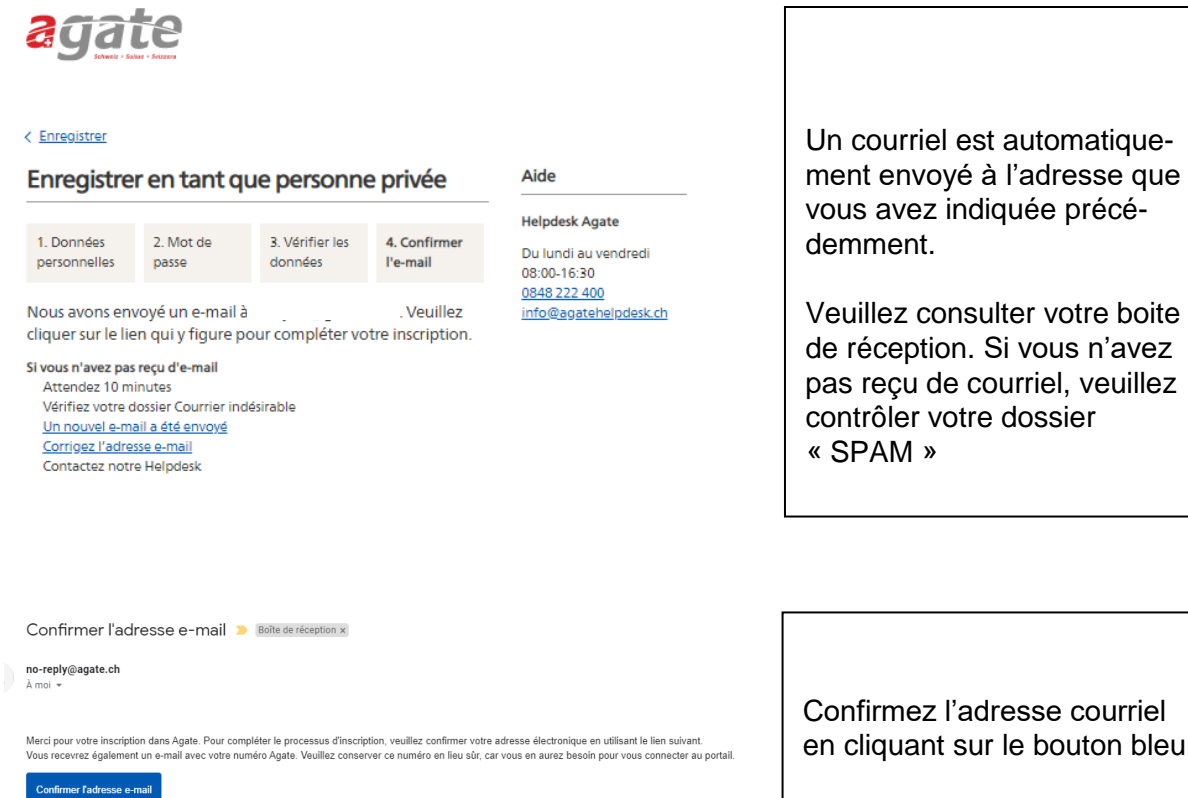

Ce lien est valable jusqu'à 23 décembre 2020 06:49 heures

Si le lien ne fonctionne pas, veuillez copier l'adresse suivante dans la ligne d'adresse de votre navigateur:<br>https://rf.agate.ch/signup/backend/user/166224/confirm/96F4FE75DABB44D2B2B8BBEE68A57B42?language=fr

Si vous ne savez pas pourquoi vous recevez cet e-mail, veuillez nous contacter dès que possible

Meilleures salutations,

Office fédéral de l'agriculture OFAG<br>Programme Administration du Secteur Agricole (ASA)

en cliquant sur le bouton bleu.

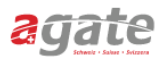

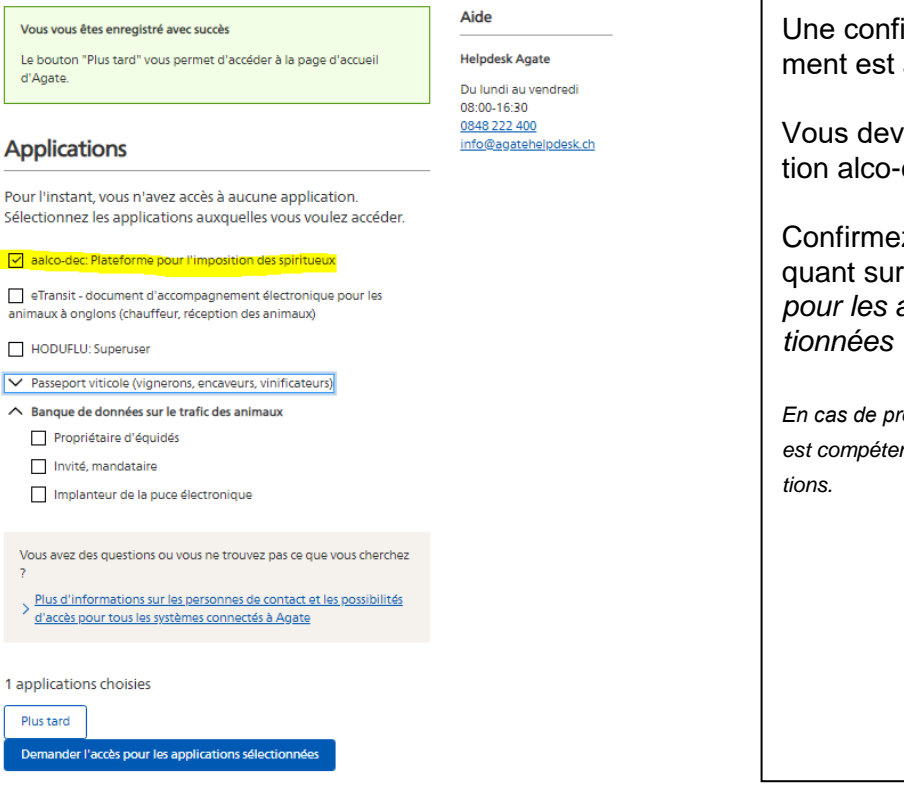

irmation d'enregistreaffichée à l'écran.

ez choisir l'applicadec dans la liste.

z votre choix en cliquant sur *« demander l'accès*  applications sélec*tionnées »*

*En cas de problème, l'Helpdesk Agate est compétent pour répondre à vos ques-*

Votre Numéro Agate De Boîte de réception x

#### noreply@agate.ch

 $\overrightarrow{X}_A$  français  $\rightarrow$  chinois  $\rightarrow$  Traduire le message

Bonjour Monsieur Testeur,

Votre n° Agate est le suivant:

#### 3470297

Veillez à bien garder en mémoire votre numéro Agate. Si vous avez oublié votre numéro Agate, vous pouvez vous le faire renvoyer par email.

Avec le lien suivant, vous pouvez vous identifier avec votre Numéro Agate https://rf.agate.ch/

Si vous ne savez pas pourquoi vous avez reçu cet email, vous pouvez l'ignorer.

Meilleures salutations, Office fédéral de l'agriculture OFAG Programme Administration secteur agricole (ASA)

Un second courriel vous est transmis avec votre numéro agate.

Ce numéro doit être conservé et réutilisé lors de chaque connexion avec le portail agate.

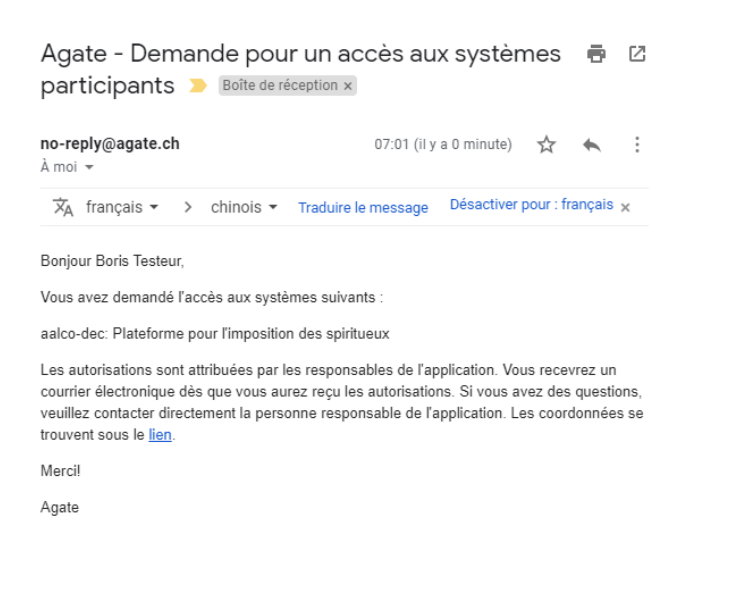

Un dernier courriel vous confirme que votre demande d'accès va être traitée dans les plus brefs délais.

### <span id="page-8-0"></span>**4 Accès à alco-dec**

Votre demande d'accès va ensuite être traitée. Vous serez ensuite informer par courriel.

Meilleures salutations

+41 58 462 65 00 [alkohol@bazg.admin.ch](mailto:alkohol@bazg.admin.ch)